**1**

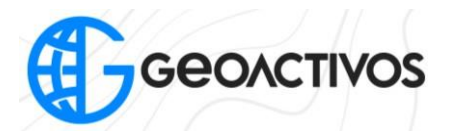

## **LEVANTAMIENTO, ESTACIÓN TOTAL HTS-521 L10**

Para realizar un levantamiento se debe dar algunos valores determinados antes de comenzar. Primero se le denomina un nombre o descripcion al primer punto, en este caso sera "1", luego la altura del primsa T.H. la que tendra un valor de 1.600 m.

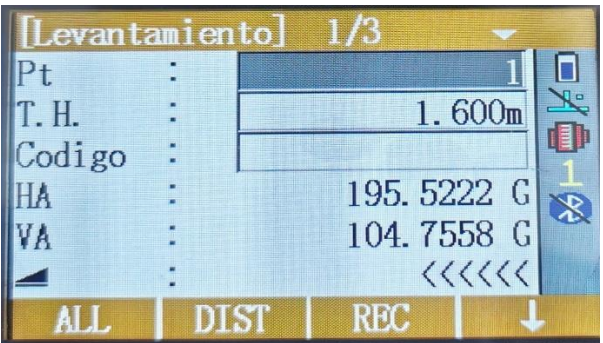

Es importante fijarse bien en la pantalla ya que la pantalla nos indica que puede estar midiendo con o sin prisma, el signo de prisma que esta al costado de la altura del prisma nos determina eso. Utilizando la opcion de  $\overline{\mathcal{L}}$  se encuentra la configuracion de EDM.

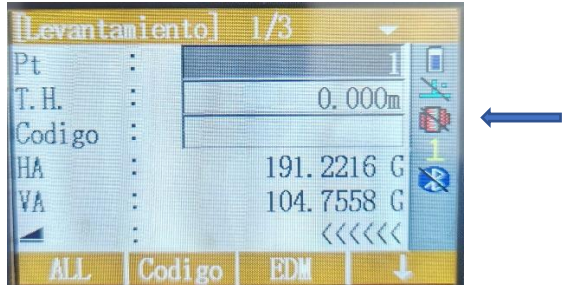

Para ello nos vamos a Config de EDM e indicamos el reflector a utilizar.

En este caso, configuramos que utilizaremos un prisma como reflector y se debe indicar la constante del prisma. Seleccionamos OK para continuar.

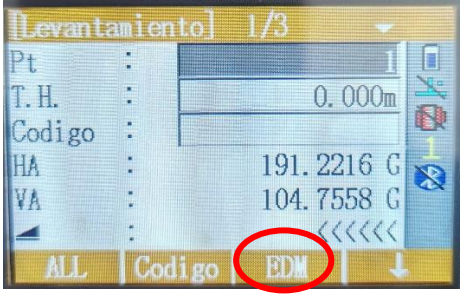

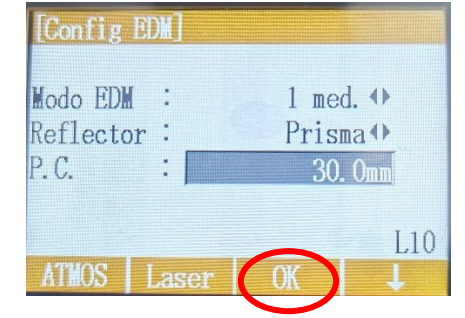

**2**

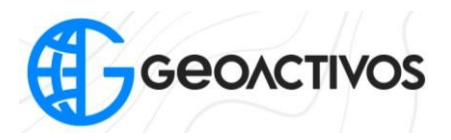

Una vez verificado que se haya configurado la EDM podemos comenzar a medir. Notamos que al igual que el menu anterior tenemos el nombre del punto y la altura instrumental pero se añadio el uso de prisma.

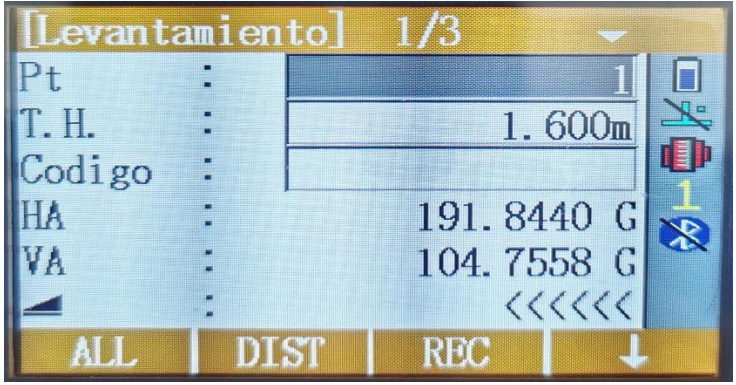

Para medir distancias precionamos la tecla F2 en la opcion de DIST, Luego para cambiar al siguiente punto precionamos la tecla F1 en la opcion ALL y para guardar la medicion utilizamos la tecla F3 en la opcion REC para guardar el punto medido y que traspase al siguiente.